# OKLAHOMA DEPARTMENT OF TRANSPORTATION

CONSTRUCTION DIVISION / TRNS\*PORT BRANCH

# Sitemanager Policy Manual

CHANGE ORDERS

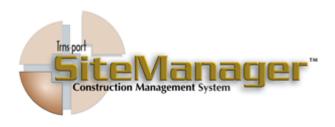

#### CONTAINS:

- 801.0 Change Order Maintenance
- 802.0 Change Order Reports
- 803.0 Change Order Reference Tables
- 804.0 Process List

# 0800 CHANGE ORDERS **S**CREENSHOT 基 SiteManager Panel Main Panel Accessories(+) **3** Civil Rights(+) Materials Management(+) Contract Daily Work Administration(+) Reports(+) Contractor Payments(+) Pipeline(+) Change Orders(+) <u>~</u> Accessories(+) System Administration(+) Manuals(+) SiteManager Panel Main Panel Change Order Maintenance(+) Change Orders(+) 和 N. Change Order Reports (CO+) Maintenance(+) Reference Tables(CD+) Process List AUTHORIZED BY CONSTRUCTION DIVISION ON 1 AUGUST 2010 PAGE 2 **CHANGE ORDERS**

#### TABLE OF CONTENTS

- ◆ 801.0 CHANGE ORDER MAINTENANCE
- 801.1 CHANGE ORDER HEADER
- 801.2 CHANGE ORDER ITEMS
- 801.3 CHANGE ORDER TIME ADJUSTMENTS
- 801.4 CHANGE ORDER EXPLANATIONS
- 801.5 CHANGE ORDER ITEM SUMMARY
- 801.6 CHANGE ORDER SIGNATURE PAGE
- 801.7 CHANGE ORDER REVIEW/APPROVE
- 801.8 CHANGE ORDER TRACKING

- ♦ 802.0 CHANGE ORDER REPORTS
- 802.1 CHANGE ORDER REPORT
- 802.2 UNAPPROVED CHANGE ORDER AGING REPORT
- 802.3 Change Order Reason Code Breakdown
- 802.4 CHANGE ORDER TIME EXTENSION GRANTED
- 802.5 CHANGE ORDER VIEW SAVED REPORTS

- ◆ 803.0 CHANGE ORDER REFERENCE TABLES
- 803.1 CHANGE ORDER APPROVAL GROUPS
- 803.2 CHANGE ORDER APPROVAL RULES
- 803.3 CHANGE ORDER STANDARD EXPLANATIONS

♦ 804.0 - PROCESS LIST

| 0800   | CHANGE ORDERS                                                                                                    |
|--------|----------------------------------------------------------------------------------------------------|
| 0801.0 | Change order Maintenance                                                                                                    |
|        | Overview                                                                                                    |
|        | To establish the policy and procedure for processing change orders on those contracts administered through SiteManager.                                              |
|        | The change order process allows legal changes to be made to a contract by creating, approving, and tracking changes. Contract change orders may include:             |
|        | Quantity adjustments for existing items                                                                                                    |
|        | Adding new items of work to the contract                                                                                                    |
|        | Time Extensions on milestones or revisions to a contract completion date Final Quantity                                                                              |
|        | All change orders, for those contracts administered in SiteManager, shall be processed through the change order function within SiteManager.                         |
|        | Two customized electronic change order reports have been developed for change orders processed through SiteManager:                                                  |
|        | For change orders that occur during the course of the work, the Change Order To Contractor report shall be used to obtain the contractor's signature for the change. |
|        | For final quantity change orders, the Change Order to Contractor report shall be used to obtain the contractor's signature.                                          |
|        | Table of Contents                                                                                                    |
|        | ◆ 801.0 - Change Order Maintenance                                                                                                    |
|        | ◆ 801.1 - Change Order Header                                                                                                    |
|        | ♦ 801.2 - CHANGE ORDER ITEMS                                                                                                    |
|        | ◆ 801.3 - CHANGE ORDER TIME ADJUSTMENTS                                                                                                    |
|        | ◆ 801.4 - Change Order Explanations                                                                                                    |
|        | ◆ 801.5 - Change Order Item Summary                                                                                                    |
|        | ♦ 801.6 - CHANGE ORDER SIGNATURE PAGE                                                                                                    |
|        | ◆ 801.7 - CHANGE ORDER REVIEW/APPROVE                                                                                                    |
|        | ◆ 801.8 - Change Order Tracking                                                                                                    |
|        |                                                                                                    |
| PAGE 4 | AUTHORIZED BY CONSTRUCTION DIVISION ON 1 AUGUST 2010                                                                                                    |
|        | Change Orders                                                                                                    |

# CHANGE ORDERS 0800 CHANGE ORDER MAINTENANACE 0801.0 PATH SiteManager Panel Contractor Payments(+) Civil Rights(+) Materials Management(+) <u>~</u> Accessories(+) System Administration(+) Change Orders(+) eports (CO+) Reference Process List Tables(CO+) SiteManager Panel Change Orders(+) Change Order Maintenance(+) 3 Change Order Change Order Change Order Item Summary Signature Page Change Order Item Summary Signature Page Change Order Explanations Adjustments Tracking

AUTHORIZED BY CONSTRUCTION DIVISION ON 1 AUGUST 2010

**CHANGE ORDERS** 

PAGE 5

# 0800 CHANGE ORDERS 0801.1 CHANGE ORDER HEADER **S**COPE To establish the policy and procedure for utilizing the Change Order Header window in SiteManager. GENERAL The Change Order Header window allows a user with update access to: Create a new change order by entering enter new descriptive information for a change order Maintain the current descriptive information about an existing change order as the status of the change order progresses from Draft through Pending to Approved or Disapproved. The Change Order Header window allows a user with inquiry access to: Identify the change order author and when the change order was created Identify the status of the change order Identify the change order reason Identify the net dollar amount that the current contract amount will change once the change order is approved. Tentative Verbal Approval Dates: Contract ID: 040436 CO Number: 018 Federal: 00/00/00 Local: 00/00/00 CO Created by: Wilson, Antoinetta C. On: 12/11/09 Status: Draft Approval Level Description: Reason Code: CO Type: Override Approval Rules Functions: Overrun/Underrun Force Account Bid Contract Amt: \$24,831,744.31 Extra Work Zero Dollar Time Adjustment Final Quantity Current Contract Amt: \$24,817,310.01

PAGE 6

Reference to:

Force Account:

AUTHORIZED BY CONSTRUCTION DIVISION ON 1 AUGUST 2010

CO Amount: \$0.00

CHANGE ORDERS / CHANGE ORDER MAINTENANCE

# CHANGE ORDER HEADER 0801.1

# **DEFAULT VALUES**

| The following inputs will be placed in the fields on the Change Order Header wi | n- |
|---------------------------------------------------------------------------------|----|
| dow when creating a change order:                                               |    |

| CONTRACT ID                             | This field will be automatically populated by the system after the appropriate contract is chosen.                                                                                                    |                                                                                                    |  |  |
|-----------------------------------------|----------------------------------------------------------------------------------------------------|----------------------------------------------------------------------------------------------------|--|--|
| CO NUMBER                               |                                                                                                    | vill be automatically populated by the system, in sequential order ected contract.                                                                                                    |  |  |
| TENTATIVE VERBAL APPROVAL DATE/ FEDERAL |                                                                                                    | contracts which require Federal Oversight, enter the date that the s granted verbal approval by the FHWA.                                                                                                    |  |  |
| TENTATIVE VERBAL APPROVAL DATE/ LOCAL   |                                                                                                    | contracts which are Local Government projects, enter the date cal Government entity was notified of the pending change order.                                                                                                    |  |  |
| CO CREATED BY                           | This field w<br>der creator                                                                                                    | vill be automatically populated by the system with the change or-                                                                                                    |  |  |
| On                                      |                                                                                                    | vill automatically populated by the system with the date that the ler is created                                                                                                    |  |  |
| STATUS                                  |                                                                                                    | This field will be changed by the change order creator from "Draft" to "Pending" to send the change order to the first approval level.                                                                                                    |  |  |
|                                         | DRAFT<br>CHANGE<br>ORDERS:                                                                                                    | During the life of the contract change order, the author of the change order is responsible for forwarding the change order to identified SiteManager users for review. If the change order is in Draft status, the author has the option whether to submit the draft change order for review and which SiteManager users should review the change order. |  |  |
|                                         | Pending<br>Change<br>Orders:                                                                                                    | During the life of the contract change order, the author of the change order is responsible for forwarding the change order to identified approval level SiteManager users for approval.                                                                                                    |  |  |
| APPROVAL LEVEL                          | This field will be automatically populated by the system with the level comprising the step needed to approve different change orders                                                                                                    |                                                                                                    |  |  |
| DESCRIPTION                             | Enter a brief overview of the change order. This description shall distinguish the change from all other change orders on the contract.                                                                                                    |                                                                                                    |  |  |
| REASON CODE                             | Select the appropriate change order reason. Refer to the glossary of terms for definitions: Site Requirement, Scope Change, Engineering Error/Omission. If you have questions, contact the Construction Division for assistance in selecting the appropriate change order reason. |                                                                                                    |  |  |
| Διιτμ                                   | IORIZED BY                                                                                                    | CONSTRUCTION DIVISION ON 1 AUGUST 2010                                                                                                    |  |  |

AUTHORIZED BY CONSTRUCTION DIVISION ON 1 AUGUST 2010

CHANGE ORDERS / CHANGE ORDER MAINTENANCE

PAGE 7

| 0800   | Сна                           | NGE (       | ORDERS                                       |                                                                                                    |
|--------|-------------------------------|-------------|----------------------------------------------|----------------------------------------------------------------------------------------------------|
| 0801.1 |                               |             | Change ordei                                 | R HEADER                                                                                                    |
|        | DEFAULT VALUES                |             |                                              |                                                                                                    |
|        |                               |             |                                              |                                                                                                    |
|        | СО Түре                       |             | ~                                            | ections available in the drop-down list. change order types indicated.                                          |
|        |                               | CODE        | CODE DESCRIPTION                             | REMARKS                                                                                                    |
|        |                               | смо         | Contract Modification                        | DO NOT SELECT THIS TYPE!                                                                                        |
|        |                               |             | Order                                        | CO Change Order For a definition of this change order type, refer to the Glossary of Terms .                    |
|        |                               | EA          | Extension Agreement                          | DO NOT SELECT THIS TYPE!                                                                                        |
|        |                               | FA          | Plan Force Account                           | DO NOT SELECT THIS TYPE!                                                                                        |
|        |                               | MCR         | Minor Contract Revision                      | DO NOT SELECT THIS TYPE!                                                                                        |
|        |                               | SA          | Supplemental Agree-<br>ment                  | For a definition of this change order type, refer to the Glossary of Terms .                                    |
|        |                               | TE          | Time Extension                               | DO NOT SELECT THIS TYPE!                                                                                        |
|        |                               | UL          | Unilateral Change Or-<br>der                 | For a definition of this change order type, refer to the Glossary of Terms .                                    |
|        |                               |             |                                              |                                                                                                    |
|        | OVERRIDE<br>APPROVAL<br>RULES | Policy 801. |                                              | cator will no longer be selected. Refer to val Rules, for additional information con-                           |
|        | EMERGENCY<br>WORK             | ODOT will r | not use this indicator. This                 | s checkbox will never be selected                                                                               |
|        | BID CON-<br>TRACT AMT.        |             | rill be automatically popul<br>the contract. | ated by the system with the original bid                                                                        |
|        | CURRENT<br>CONTRACT<br>AMT.   | amount of   | the contract prior to the a                  | lated by the system with the current approval of the current change order).  definition of the Current Contract |
|        | CO AMOUNT                     |             |                                              | lated by the system with the amount ified by the change order.                                                  |
| PAGE 8 | Αυ                            | THORIZED    | BY CONSTRUCTION D                            | ivision on 1 August 2010                                                                                        |
| FAGE 6 |                               | CHANGE      | ORDERS / CHANGE                              | ORDER MAINTENANCE                                                                                               |

# CHANGE ORDER HEADER

0801.1

# **DEFAULT VALUES**

| REFERENCE TO: | DISPUTE          | Indicate the appropriate dispute/claim if the change order addresses issues included in a dispute/claim. This is a searchable field and the dispute/claim must be created prior to the search. |
|---------------|------------------|----------------------------------------------------------------------------------------------------|
|               | FORCE<br>ACCOUNT | The Force Account function in SiteManager will not be used by ODOT. Do not enter information into this field.                                                                                  |

| Work      | ODOT WIII HOLE         | use this indicator. This checkbox will never be selected                                                                                                    |
|-----------|------------------------|----------------------------------------------------------------------------------------------------|
| FUNCTIONS | OVERRUN/ UN-<br>DERRUN | This checkbox will be selected to document the over-<br>run or underrun of existing contract items.                                                                                                    |
|           | EXTRA WORK             | This checkbox will be selected to add new items to the contract.                                                                                                    |
|           | TIME<br>ADJUSTMENT     | This checkbox will be selected to modify the contract time or to modify milestone times on the contract.                                                                                                    |
|           | FORCE ACCOUNT          | ODOT will not use this SiteManager function. This checkbox will never be selected.                                                                                                    |
|           | ZERO DOLLAR            | This checkbox will be selected to modify contract provisions or specifications and will not alter the contract amount.                                                                                        |
|           | FINAL QUANTITY         | This checkbox will be selected to document the final quantities for contract pay items. Refer to Section 801.1C, Final Quantity Change Order, for additional information relating to this function selection. |

AUTHORIZED BY CONSTRUCTION DIVISION ON 1 AUGUST 2010

CHANGE ORDERS / CHANGE ORDER MAINTENANCE

# 0801.2

#### CHANGE ORDER ITEMS

# **S**COPE

To establish the policy and procedure for utilizing the Change Order Items window in SiteManager.

### **GENERAL**

The Change Order Items window allows the user to:

Select an existing item on the contract for inclusion in the change order.

Add a new item to the contract by including it in the change order. For additional information concerning the addition of a new contract item, refer to Section 801.2A, New Contract Item. Select and modify an existing item in the contract already associated with the change order Delete an item from a change order

Whenever the change order function is an overrun/underrun and/or extra work, the Change Order Items window must be used to make the corresponding entries and/or modifications to the change order items.

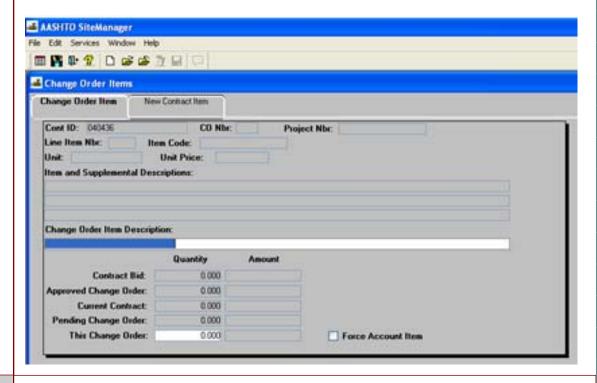

PAGE 10

AUTHORIZED BY CONSTRUCTION DIVISION ON 1 AUGUST 2010

CHANGE ORDERS / CHANGE ORDER MAINTENANCE

#### **CHANGE ORDER ITEMS**

0801.2

### **S**CREENSHOTS

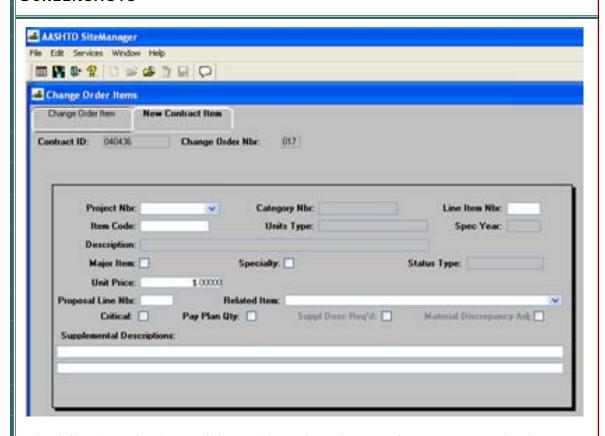

The following selections will be performed on the New Contract Item tab when adding a new item to a contract.

| LINE NBR.        | The first New Contract Item added to a contract shall be given a line number of 8000. The second new contract item added to a contract shall be given a line number of 8001, and so on. All new contract line item numbers shall be sequential, regardless of the category selected. Previously utilized line item numbers can be determine by generating the Change Order Report. |
|------------------|----------------------------------------------------------------------------------------------------|
| PROJECT NBR.     | The correct project number which applies to the new contract item shall be selected from the drop down box.                                                                                                    |
| CATEGORY<br>NBR. | The Category Number shall be selected based on the category of the new contract item. If an additional category is required(such as a category for non-participating item), please contact the Construction Division to have this category established.  For more information concerning categories, refer to Section 402.4A, Adding a New Category.                               |

AUTHORIZED BY CONSTRUCTION DIVISION ON 1 AUGUST 2010

CHANGE ORDERS / CHANGE ORDER MAINTENANCE

**PAGE 11** 

| 0800                                    | CHAN                  | GE ORDERS                                                                                                    |  |
|-----------------------------------------|-----------------------|----------------------------------------------------------------------------------------------------|--|
| 0801.2                                  |                       | Change order Items                                                                                                    |  |
|                                         | Default Values        |                                                                                                    |  |
|                                         | I TEM CODE            | The item code shall be selected by performing a search in the Item Code field and selecting the appropriate item code. Item codes shall be selected based on the available item codes retrieved from the Search. Item codes should be selected from the standard pay item list whenever possible. If a generic item code is selected (Construction Miscellaneous or Failing Material Deduction), a supplemental description must be included in the Supplemental Description field. |  |
|                                         |                       | Refer to Section 801.2B, Supplemental Descriptions for additional information.                                                                                                    |  |
|                                         |                       | Additionally, the use of a Construction Miscellaneous pay item will require that the equipment, construction methods and material requirements be defined in the specific line item description field of the change order.                                                                                                    |  |
|                                         | MAJOR ITEM            | Check this box if the new contract item conforms to a Major Contract item as defined in Section 101.48 of the Standard Specifications.                                                                                                    |  |
|                                         | SPECIALTY ITEM        | This checkbox will be used as appropriate.  Refer to the Glossary of Terms for the definition of a Specialty Item .                                                                                                    |  |
|                                         | UNIT PRICE            | Enter the unit price for this new item of work. If the quantity at the unit price exceeds \$10,000, a cost breakdown is required. For more information regarding cost breakdowns, please refer to Section 801.1B, Cost Breakdown.                                                                                                    |  |
|                                         | PROPOSAL LINE<br>NBR. | Enter the proposal line number in this field. The Proposal Line Number entered will be identical to the Line Number described above.                                                                                                    |  |
|                                         | RELATED ITEM          | Select the appropriate related item from the drop-down list. The related item field defines the new contract item as either Standard, Non-Standard or a Failing Material Deduction.                                                                                                    |  |
|                                         |                       | Refer to the Glossary of Terms for a definition of Standard , Non-Standard , or Failing Material Deduction pay items.                                                                                                    |  |
|                                         |                       |                                                                                                    |  |
| PAGE 12                                 | Аитн                  | orized by Construction Division on 1 August 2010                                                                                                    |  |
| .,,,,,,,,,,,,,,,,,,,,,,,,,,,,,,,,,,,,,, |                       | CHANGE ORDERS / CHANGE ORDER MAINTENANCE                                                                                                    |  |

### **CHANGE ORDER ITEMS**

0801.2

# **DEFAULT VALUES**

RELATED ITEM
(CONTINUED

The following items will be defined as Non-Standard pay items:

| I TEM NUMBER | DESCRIPTION                | UNITS |
|--------------|----------------------------|-------|
| 104 0150     | Construction Miscellaneous | Ton   |
| 104 0250     | Construction Miscellaneous | LB.   |
| 104 0300     | Construction Miscellaneous | L.F   |
| 104 0350     | Construction Miscellaneous | S.Y   |
| 104 0400     | Construction Miscellaneous | S.F.  |
| 104 0450     | Construction Miscellaneous | Gal.  |
| 104 0500     | Construction Miscellaneous | C.Y.  |
| 104 0550     | Construction Miscellaneous | Ac.   |
| 104 0600     | Construction Miscellaneous | Ea.   |
| 104 0650     | Construction Miscellaneous | C.F.  |
| 104 0700     | Construction Miscellaneous | L.Sum |

The following items will be considered Failing Material Deduction pay items:

| ITEM NUMBER | DESCRIPTION                    | UNITS |
|-------------|--------------------------------|-------|
| 105 2100    | Deduction For Failing Material | L.Sum |
| 105 2125    | Deduction For Failing Material | Ton   |
| 105 2150    | Deduction For Failing Material | LB.   |
| 105 2175    | Deduction For Failing Material | L.F.  |
| 105 2200    | Deduction For Failing Material | S.Y.  |
| 105 2225    | Deduction For Failing Material | S.F.  |
| 105 2250    | Deduction For Failing Material | Gal.  |
| 105 2275    | Deduction For Failing Material | C.Y.  |
| 105 2300    | Deduction For Failing Material | Ac.   |
| 105 2325    | Deduction For Failing Material | Ea.   |
| 105 2350    | Deduction For Failing Material | C.F.  |

AUTHORIZED BY CONSTRUCTION DIVISION ON 1 AUGUST 2010

CHANGE ORDERS / CHANGE ORDER MAINTENANCE

### 0800 CHANGE ORDERS 0801.2 CHANGE ORDER ITEMS **DEFAULT VALUES** RELATED ITEM The remaining pay items shown on the master pay item list shall be considered Standard pay items and, in addition, shall include the following: (CONTINUED) I TEM NUMBER DESCRIPTION UNITS Standby Compensation L.Sum 104 0100 104 0110 **Standby Compensation** Day 106 0135 **Quality Materials Incentive Payment** L. Sum 109 1100 Negotiated Settlement of Contractor's L.Sum Claim 109 1125 Compensation For Canceled Work Items L.Sum 430 5010 Pavement/Bridge Smoothness Adjustment L.Sum 514 6200 Splice(8" Pile) Ea. 514 6205 Splice(10" Pile) Ea. 514 6210 Splice(12" Pile) Ea. 514 6215 Splice(14" Pile) Fa. L. Sum 644 7215 Milestone Incentive Compensation Time (B) Bid 644 7211 Day 644 7212 Time (C) Bid Day 644 7213 Time (B) Bid Hr. 644 7214 Time (C) Bid Hr. CRITICAL This checkbox will not be used. Do not check this box. PAY PLAN QUAN-If the new contract item is to be paid on a plan quantity basis, check this box. MATERIAL DIS-Always check this box. CREPANCY ADJ. AUTHORIZED BY CONSTRUCTION DIVISION ON 1 AUGUST 2010 **PAGE 14** CHANGE ORDERS / CHANGE ORDER MAINTENANCE

#### CHANGE ORDER ITEMS

0801.2

#### **DEFAULT VALUES**

SUPPLEMEN-TAL DESCRIP-

TIONS

Supplemental descriptions shall be entered for certain new items of work. Supplemental descriptions are additional detail for a pay item to distinguish the pay item from other contract items with the same pay item description

Supplemental pay item descriptions shall be used for all non-standard pay items and failing material pay items added by change order. Supplemental pay item descriptions may also be required for standard pay items.

#### NON-STANDARD PAY ITEMS:

Non-standard pay items include those pay items that have been given the description "Construction Miscellaneous". A supplemental pay item description shall be included to properly identify the work associated with the pay item.

Example: You need to add a pay item by change order to compensate the contractor for installing deck drains on a bridge. You have negotiated a price with the contractor to perform this work by the linear foot. Since you cannot find a standard pay item to add for this work, you choose to utilize a "Construction Miscellaneous" pay item with linear foot units. To distinguish this "Construction Miscellaneous" pay item from all other "Construction Miscellaneous" items that may be on a contract, you indicate in the supplemental pay item description line - "Deck Drain"

#### DEDUCTION FOR FAILING MATERIAL PAY ITEM:

Failing material deduction pay items are those pay items that have been given the description "Deduction For Failing Material". Refer to Section 702.4, Line Item Adjustments for information concerning the appropriate use of this pay item type. A supplemental pay item description shall be included to properly identify the deduction. Example: You have sampled Asphalt Concrete, Type A material produced by the contractor and have found that the gradation for that material did not meet specification requirements. You intend to impose a deduction to the contract, through a change order, for this deficiency. You create a change order and select the "Deduction For Failing Material" pay item with ton units. To distinguish this "Deduction For Failing Material" pay item from all other "Deduction For Failing Material" items that may be on a contract, you indicate in the supplemental pay item description line - "Asphalt Concrete, Type A Gradation"

#### STANDARD PAY ITEM:

Standard pay items include those items that have the appropriate specification reference and description. A supplemental description should be used to distinguish those new contract items with those existing contract items with the same pay item description. Example: The existing Unclassified Excavation pay item on the contract overran, and since it was a major item on the contract, you are requesting that the contractor reclassify the unit price. The contractor indicates that he will reduce the unit price by \$1.25/cubic yard. You create a change order and add a new Unclassified Excavation pay item to the contract for a unit price of (\$1.25). You indicate in the supplemental pay item description line - "Price Adjustment" to distinguish this new Unclassified Excavation item from the existing Unclassified Excavation item already in the contract.

AUTHORIZED BY CONSTRUCTION DIVISION ON 1 AUGUST 2010

CHANGE ORDERS / CHANGE ORDER MAINTENANCE

**PAGE 15** 

# 0800 CHANGE ORDERS 0801.2 CHANGE ORDER ITEMS—CHANGE ORDER TAB **DEFAULT VALUES** CHANGE ORDER ITEM TAB The following inputs will be performed on the Change Order Item tab when adding a new pay item or modifying quantities on an existing pay: CHANGE ORDER ITEM A brief description will be input into this field identifying the need for this new contract item. DESCRIPTION FOR THIS CHANGE ORDER Indicate the appropriate quantity for the new contract item. FORCE ACCOUNT I TEM This module in SiteManager will not be used. Do not check this box. AUTHORIZED BY CONSTRUCTION DIVISION ON 1 AUGUST 2010 **PAGE 16** CHANGE ORDERS / CHANGE ORDER MAINTENANCE

### CHANGE ORDER TIME ADJUSTMENTS

0801.3

### **S**COPE

o establish the policy and procedure for utilizing the Change Order Time Adjustment vindow in SiteManager.

#### GENERAL

The Time Adjustments window allows authorized users to enter one or more time adjustments for a change order. At least one adjustment must be recorded using this window if the Time Adjustment function is selected on the change order. Time adjustments may be related to:

the contract completion date

milestone(s) on the contract

both the contract completion date and milestone(s) associated with the contract

All contract time modifications or milestone time modifications shall be created using the Change Order Time Adjustment window in SiteManager. Contract time extensions resulting from conditions defined in Section 108.07 of the Standard Specifications, shall not be created in the Contract Time Adjustment window.

### 0801.3

### CHANGE ORDER TIME ADJUSTMENTS

# **S**CREENSHOTS

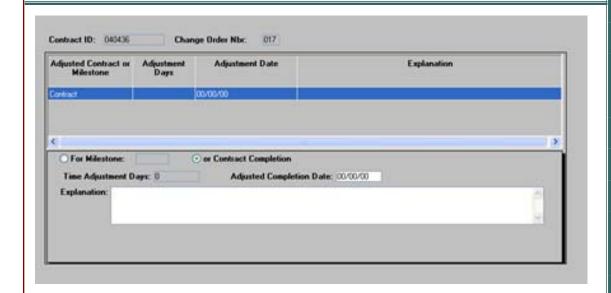

### **DEFAULT VALUES**

| TIME ADJUSTMENT DAYS                   | This field will be used to modify the contract time or milestone time for those contracts in which the contract time or milestone time is administered on a calendar day basis. Enter the number of days the contract time or milestone time will be modified(either positive or negative).                                                      |  |
|----------------------------------------|----------------------------------------------------------------------------------------------------|--|
| ADJUSTED<br>COMPLETION<br>DATE         | This field will be used to modify the contract time or milestone time for those contracts in which the contract time or milestone time is administered on a fixed completion date basis. Enter the adjusted completion date required.                                                                                                    |  |
| MILESTONE OR<br>CONTRACT<br>COMPLETION | MILESTONE  Click this radio button to modify the time associated with a milestone. Select the appropriate milestone from the drop-down list.  CONTRACT COMPLETION  Click this radio button to modify the time associated with the contract.                                                                                                    |  |
|                                        | <b>Explanation</b> - Enter an explanation for the associated time modification. All contract time modifications or milestone time modifications will require a detailed explanation. The explanation shall indicate the reason for the time modification along with an explanation as to how the length of the time modification was calculated. |  |

**PAGE 18** 

AUTHORIZED BY CONSTRUCTION DIVISION ON 1 AUGUST 2010

CHANGE ORDERS / CHANGE ORDER MAINTENANCE

### CHANGE ORDER EXPLANATIONS

0801.4

### **S**COPE

To establish the policy for recording explanations for Change Orders in SiteMan-

### **GENERAL**

When a contract change order is being written, users must enter explanations to document reasons or descriptions of contract changes included in a change order. Using the Change Order Explanations window, a user may:

Use pre-written standard explanations defined by ODOT before any change orders are created and displayed for selection in the Change Order Explanations window (Search and Select a Standard explanation)

Write new text to explain a change order, creating a non-standard explanation, using the Change Order Explanations window's lower datawindow. (Create a new, non-standard explanation.) Standard Explanations are established before any contract change orders are written using the Change Orders Explanations window.

Change Order Explanations will be required for all Change Orders.

### 0801.4

### **CHANGE ORDER TIME EXPLANATIONS**

# **S**CREENSHOTS

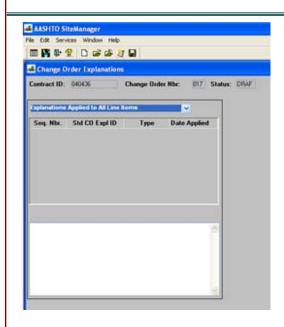

### **DEFAULT VALUES**

| GENERAL  EXPLANATIONS           | A general explanation shall be created to establish the overall intent of the change. The author of the change order may create their own general explanation or utilize the standard change order explanations available in the system. Refer to Section 803.3, Standard Explanations for a complete listing of the standard explanation available and for the instances where the use of a standard explanation is mandatory. |
|---------------------------------|----------------------------------------------------------------------------------------------------|
| SPECIFIC LINE ITEM EXPLANATIONS | Specific line item explanations shall be created for each change order item. The author of the change order may create their own specific line item explanations or utilize the standard change order explanations available in the system.                                                                                                    |
|                                 | Refer to Section 803.3, Standard Explanations for a complete listing of the standard explanation available and for the instances where the use of a standard explanation is mandatory.                                                                                                    |

### CHANGE ORDER ITEM SUMMARY

0801.5

# **S**COPE

To establish the policy concerning the use of the Change Order Item Summary in SiteManager.

#### GENERAL

The Contract Change Order Item Summary Window allows users to view the details of an item on a change order in any status. The Item Summary window is a display-only window with two data windows: The top data window displays the selected change order item the description and original, current, and pending contract item quantities and corresponding amounts.

The lower data window displays a list of the change orders associated with the selected change order item, the Quantity, the dollar amount and the Status of the Change Order.

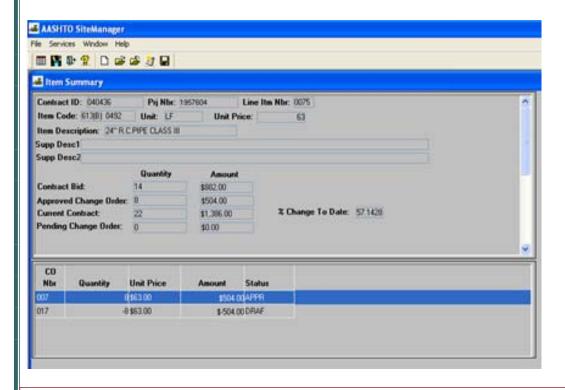

0801.6

CHANGE ORDER SIGNATURE PAGE

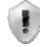

# **S**COPE

# ODOT WILL NOT USE THIS WINDOW

### **S**CREENSHOTS

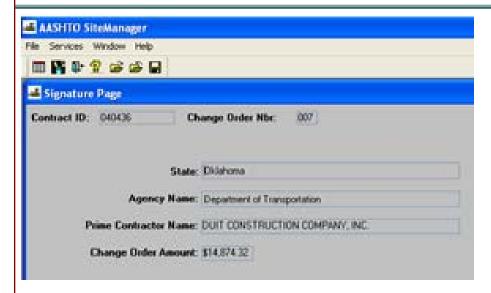

### **ADDITIONAL COMMENTS**

### CHANGE ORDER REVIEW / APPROVAL PROCESS

0801.7A

### **S**COPE

**Review PROCESS** 

### **GENERAL**

The Change Order Review window allows the user w ho receives an in-box message to review a draft change order to:

Access the change order information

View the contract and change order information on-line

Document their recommendation to approve or deny the Draft change order

Record Remarks related to their recommendation. Remarks are optional.

Throughout the review process, the change order remain s in Draft status. The author may modify or delete the Change Order at any time during this review process. The review of the change is concurrent will all other reviewers selected by the change order author.

The following selections will be performed on the Change Order Review/ Approve window when reviewing a change order in draft status.

| 0800    | CHANG                                    | GE ORDERS                                                                                                    |  |
|---------|------------------------------------------|----------------------------------------------------------------------------------------------------|--|
| 0801.7A | CHANGE ORDER SIGNATURE PAGE              |                                                                                                    |  |
|         | DEFAULT VALUES                           |                                                                                                    |  |
|         | CONTRACT ID                              | This field will be automatically populated by the system after the appropriate contract is chosen.                                                                                                    |  |
|         | CO NUMBER                                | This field will be automatically populated by the system, in sequential order for the selected contract                                                                                                    |  |
|         | REVIEWER ID                              | This field will be automatically populated by the system with the reviewers logon userid.                                                                                                    |  |
|         | REVIEW DATE                              | This field will be automatically populated by the system with the system date.                                                                                                    |  |
|         | NAME                                     | This field will be automatically populated by the system with the name of the reviewer based on the logon userid.                                                                                                    |  |
|         | RECOMMENDATION                           | Select the appropriate radio button for your recommendation.                                                                                                    |  |
|         |                                          | If you select "Approved", you would be indicating that, if this change order was in "Pending" status, you would approve the change as it is written.                                                                                                    |  |
|         |                                          | If you select "Denied", you would be indicating that, if this change order was in "Pending" status, you would deny the change order as it is written. Remark comments shall be supplied to support any change order review denials.                                                                                                    |  |
|         | REMARKS                                  | Remark comments may be supplied for any change order review approvals. Any appropriate comments associated with the review shall be posted in this window. The remarks field appears as follows:                                                                                                    |  |
|         |                                          | All change orders to be reviewed shall be reviewed utilizing the Review/<br>Approve window under the Change Order icon. Given that review comments are eliminated at the point in time when the change order status is changed from "draft" to "pending", review comments shall be printed and placed in the project file as a permanent record of the change order review. |  |
|         |                                          | The change order status shall not be modified by the change order reviewer.                                                                                                    |  |
|         |                                          |                                                                                                    |  |
|         | Антно                                    | DRIZED BY CONSTRUCTION DIVISION ON 1 AUGUST 2010                                                                                                    |  |
| PAGE 24 | CHANGE ORDERS / CHANGE ORDER MAINTENANCE |                                                                                                    |  |

# CHANGE ORDERS 0800 CHANGE ORDER ITEM SUMMARY 0801.7B **S**COPE **Approval PROCESS GENERAL** When the change order is updated to Pending status, the author must forward the change order for a hierarchical approval. The approval process is a sequential approval by each level in the approval hierarchy. Refer to Section 801.1A, Change Order Approval Rules for additional information concerning the change order approval hierarchy. The following selections will be performed on the Change Order Review/Approve window when approving a change order in pending status.

AUTHORIZED BY CONSTRUCTION DIVISION ON 1 AUGUST 2010

CHANGE ORDERS / CHANGE ORDER MAINTENANCE

PAGE 25

| 0800    | CHANG                                                | GE ORDERS                                                                                                    |  |
|---------|------------------------------------------------------|----------------------------------------------------------------------------------------------------|--|
| 0801.7в | Change Order Review / Approval Process               |                                                                                                    |  |
|         | DEFAULT VALUES                                       |                                                                                                    |  |
|         | CONTRACT ID                                          | This field will be automatically populated by the system after the appropriate contract is chosen.                                                                                                    |  |
|         | CO NUMBER                                            | This field will be automatically populated by the system, in sequential order for the selected contract.                                                                                                    |  |
|         | REVIEWER ID                                          | This field will be automatically populated by the system with the reviewers logon userid.                                                                                                    |  |
|         | REVIEW DATE                                          | This field will be automatically populated by the system with the system date.                                                                                                    |  |
|         | NAME                                                 | This field will be automatically populated by the system with the name of the reviewer based on the logon userid.                                                                                                    |  |
|         | RECOMMENDATION                                       | Select the appropriate radio button for your recommendation. If you select "Approved", you approve the change as it is written. If you select "Denied", you are denying the change order as it is written.                                                                                                    |  |
|         | REMARKS                                              | Remark comments shall be supplied to support any change order denials. Remark comments may be supplied for any change order approvals. The remarks field appears as follows:  Change orders that have been denied may be corrected or modified and resubmitted for approval at a later date. Change orders that have been denied, and will not be corrected or modified and resubmitted for approval, shall have their status changed to "Denied" by the change order author. |  |
|         |                                                      | All change orders to be approved shall be approved utilizing the Review/ Approve window under the Change Order icon.                                                                                                    |  |
|         |                                                      | The Federal Highway Administration will utilize the comment window to indicate their denial of any time extensions associated with the change.                                                                                                    |  |
|         |                                                      |                                                                                                    |  |
|         |                                                      |                                                                                                    |  |
| PAGE 26 | AUTHORIZED BY CONSTRUCTION DIVISION ON 1 AUGUST 2010 |                                                                                                    |  |
| 20      | CHANGE ORDERS / CHANGE ORDER MAINTENANCE             |                                                                                                    |  |

### CHANGE ORDER TRACKING

0801.8

# **S**COPE

To identify the security groups who will have access to the Change Order Tracking window.

#### GENERAL

ODOT personnel wishing to view the status of a change order's review or approval cycle can obtain that information in the Change Order Tracking window. The Change Order Tracking window lists all users to whom the change order was forwarded and shows the status of their review and approval actions. A tracking record is a summary record for each reviewer and each approver of the change order. The Track Change Order window is a display-only window and does not allow records to be added, deleted, or updated.

It should be noted that if a change order is denied, and then that same change order is resubmitted at a latter date, the change order comments originally found on this window will be erased. The comments posted by the reviewer/approver are only associated with the current review/approval process.

#### Screenshot

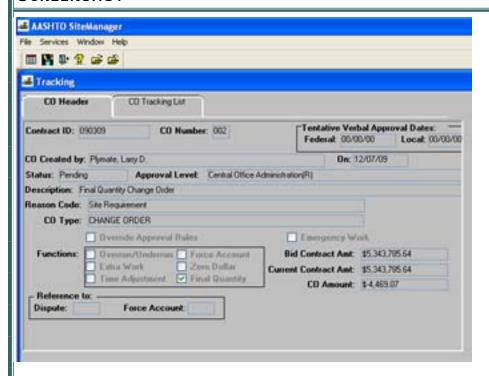

# 0800 CHANGE ORDERS 0801.8 CHANGE ORDER TRACKING **S**CREENSHOTS AASHTO SiteManager File Services Window Help **四肾中分泌炎** Tracking CO Header CO Tracking List Contract ID: 090309 Change Order Nbr: 002 Name Action Date Recom-Bemarks mendation 2/07/09 Plymate, Larry D Approval 00/00/00 Action Fending 2/07/09 Plymate, Lamy D. Approval 00/00/00 Action Pending 2/07/09 Winters John R. Approval 00/00/08 Action Pending 2/07/09 Raymond, George T. Approval 00/00/00 Action Fending 2/07/09 Shell Charles Carey Approval 00/00/00 Action Pending

PAGE 28

| CHANGE ORDER                                         | 0800 |  |
|------------------------------------------------------|------|--|
| CHANGE ORDERS                                        |      |  |
|                                                      |      |  |
|                                                      |      |  |
|                                                      |      |  |
|                                                      |      |  |
|                                                      |      |  |
|                                                      |      |  |
|                                                      |      |  |
|                                                      |      |  |
|                                                      |      |  |
|                                                      |      |  |
|                                                      |      |  |
|                                                      |      |  |
|                                                      |      |  |
|                                                      |      |  |
|                                                      |      |  |
|                                                      |      |  |
|                                                      |      |  |
|                                                      |      |  |
|                                                      |      |  |
|                                                      |      |  |
|                                                      |      |  |
|                                                      |      |  |
|                                                      |      |  |
|                                                      |      |  |
|                                                      |      |  |
|                                                      |      |  |
|                                                      |      |  |
|                                                      |      |  |
|                                                      |      |  |
|                                                      |      |  |
|                                                      |      |  |
|                                                      |      |  |
|                                                      |      |  |
| Authorized by Construction Division on 1 August 2010 |      |  |
| CHANGE ORDERS / CHANGE ORDER MAINTENANCE             |      |  |

| 0800    | CHANGE ORDERS                                                                                                    |  |  |
|---------|----------------------------------------------------------------------------------------------------|--|--|
| 0802.0  | REPORTS                                                                                                    |  |  |
|         | Overview                                                                                                    |  |  |
|         | Table of Contents                                                                                                    |  |  |
|         | ♦ 802.0 - CHANGE ORDER REPORTS                                                                                       |  |  |
|         | ♦ 802.1 - CHANGE ORDER REPORT                                                                                        |  |  |
|         | 802.2 - UNAPPROVED CHANGE ORDER AGING REPORT                                                                         |  |  |
|         | <ul> <li>802.3 - Change Order Reason Code Breakdown</li> <li>802.4 - Change Order Time Extension Granted</li> </ul>  |  |  |
|         | <ul> <li>♦ 802.4 - Change Order Time Extension Granted</li> <li>♦ 802.5 - Change Order View Saved Reports</li> </ul> |  |  |
|         |                                                                                                    |  |  |
| PAGE 30 | AUTHORIZED BY CONSTRUCTION DIVISION ON 1 AUGUST 2010                                                                 |  |  |
|         | Change Orders                                                                                                    |  |  |

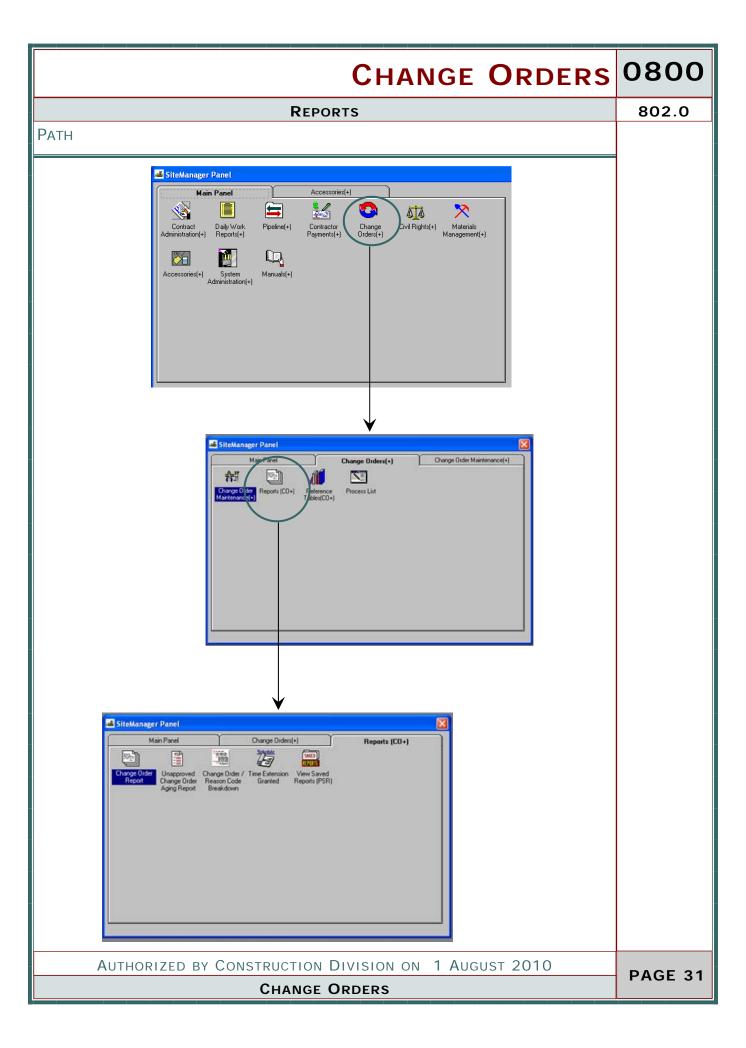

0802.1

CHANGE ORDER REPORT

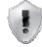

# **S**COPE

# ODOT WILL NOT USE THIS WINDOW

### **S**CREENSHOTS

#### **ADDITIONAL COMMENTS**

The Change Order Report is a report which includes information pertaining to a change order on a contract. The report will list the contract information as well as the issues and items included on a change. The report also indicates the explanations furnished by the change order author. The following security groups will be given the access shown for this standard SiteManager report window:

This report is available for use as a tool to quickly research information for a specific change order however, this will not be the report that is sent to the contractor for his signature. Refer to Section 804.0, Process List for additional information concerning the change order form sent to the contractor for his signature.

### **UAPPROVED CHANGE ORDERS AGING REPORT**

802.2

### **S**COPE

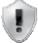

# ODOT WILL NOT USE THIS WINDOW

### **S**CREENSHOTS

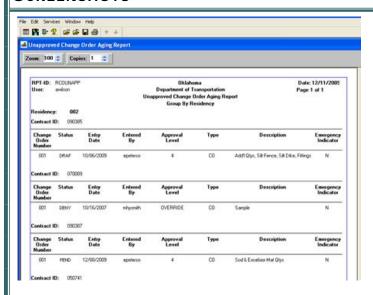

#### ADDITIONAL COMMENTS

The Unapproved Change Order Aging Report is a report which provides information regarding all change orders associated with a contract that are not yet approved. The report listing can be grouped by Division, by Residency, or by contract. This report can be used, for example, to identify all of the change orders in draft or pending status within a Field Division which could be useful in tracking the load on a particular Field Division. This report could also identify those change orders that are awaiting presentation at the next Transportation Committee Meeting.

0802.3

CHANGE ORDER REASON CODE BREAKDOWN

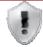

### **S**COPE

# ODOT WILL NOT USE THIS WINDOW

### **S**CREENSHOTS

#### **ADDITIONAL COMMENTS**

The Change Order Reason Code Breakdown report lists all change orders, in any status, by change order reason. This report can be grouped by Central Office, by Division, and by Residency. Each group can be further listed by reason or by contract.

All change orders processed in ODOT will be placed in one of three reason code categories: Site Requirement, Scope Change, Engineering Error/Omission. Refer to the Glossary of Terms for a definition of each reason category. This report will group all change orders associated with an office into one of these three categories. The information could be useful in identifying those contracts which have experienced modifications due to unknown conditions found on the project, modifications which alter the original scope of the contract, or contracts in which several modifications were due to design errors.

### CHANGE ORDERS TIME EXTENSION GRANTED

0802.4

# **S**COPE

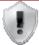

# ODOT WILL NOT USE THIS WINDOW

### **S**CREENSHOTS

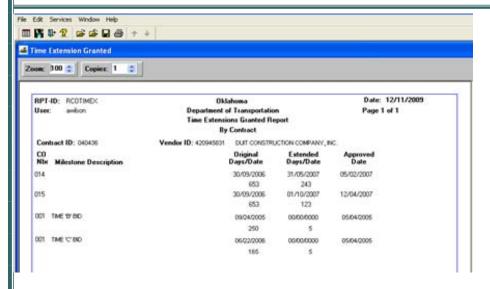

### ADDITIONAL COMMENTS

The Change Order Time Extension Granted Report lists all change orders that relate to a time adjustment for a particular contract. This report, for example, could be useful in identifying those contracts within an office that have had delays resulting in contract time modifications.

0802.5

VIEW SAVED REPORT

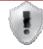

### **S**COPE

# ODOT WILL NOT USE THIS WINDOW

### **S**CREENSHOTS

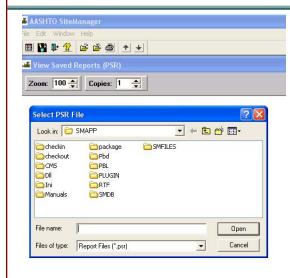

### **ADDITIONAL COMMENTS**

| <del></del>                                |     |          |          |
|--------------------------------------------|-----|----------|----------|
| CHANG                                      | Ε   | ORDERS   | 0800     |
| Change Orders                              |     |          |          |
|                                            |     |          |          |
|                                            |     |          |          |
|                                            |     |          |          |
|                                            |     |          |          |
|                                            |     |          |          |
|                                            |     |          |          |
|                                            |     |          |          |
|                                            |     |          |          |
|                                            |     |          |          |
|                                            |     |          |          |
|                                            |     |          |          |
|                                            |     |          |          |
|                                            |     |          |          |
|                                            |     |          |          |
|                                            |     |          |          |
|                                            |     |          |          |
|                                            |     |          |          |
|                                            |     |          |          |
|                                            |     |          |          |
|                                            |     |          |          |
|                                            |     |          |          |
|                                            |     |          |          |
|                                            |     |          |          |
|                                            |     |          |          |
|                                            |     |          |          |
|                                            |     |          |          |
|                                            |     |          |          |
|                                            |     |          |          |
|                                            |     |          |          |
|                                            |     |          |          |
|                                            |     |          |          |
| AUTHORIZED BY CONSTRUCTION DIVISION ON 1 A | AUG | UST 2010 | PAGE 37  |
| Change Orders / Reports                    |     |          | 7,102 07 |

| 0800    | CHANGE ORDERS                                                                                                    |  |  |  |  |  |  |
|---------|----------------------------------------------------------------------------------------------------|--|--|--|--|--|--|
| 0803.0  | 3.0 REFERENCE TABLES                                                                                                    |  |  |  |  |  |  |
|         | Overview                                                                                                    |  |  |  |  |  |  |
|         |                                                                                                    |  |  |  |  |  |  |
|         | Table of Contents                                                                                                    |  |  |  |  |  |  |
|         | <ul> <li>803.0 - Change Order Reference Tables</li> <li>803.1 - Change Order Approval Groups</li> <li>803.2 - Change Order Approval Rules</li> <li>803.3 - Change Order Standard Explanations</li> </ul> |  |  |  |  |  |  |
| PAGE 38 | Authorized by Construction Division on 1 August 2010  Change Orders                                                                                                    |  |  |  |  |  |  |

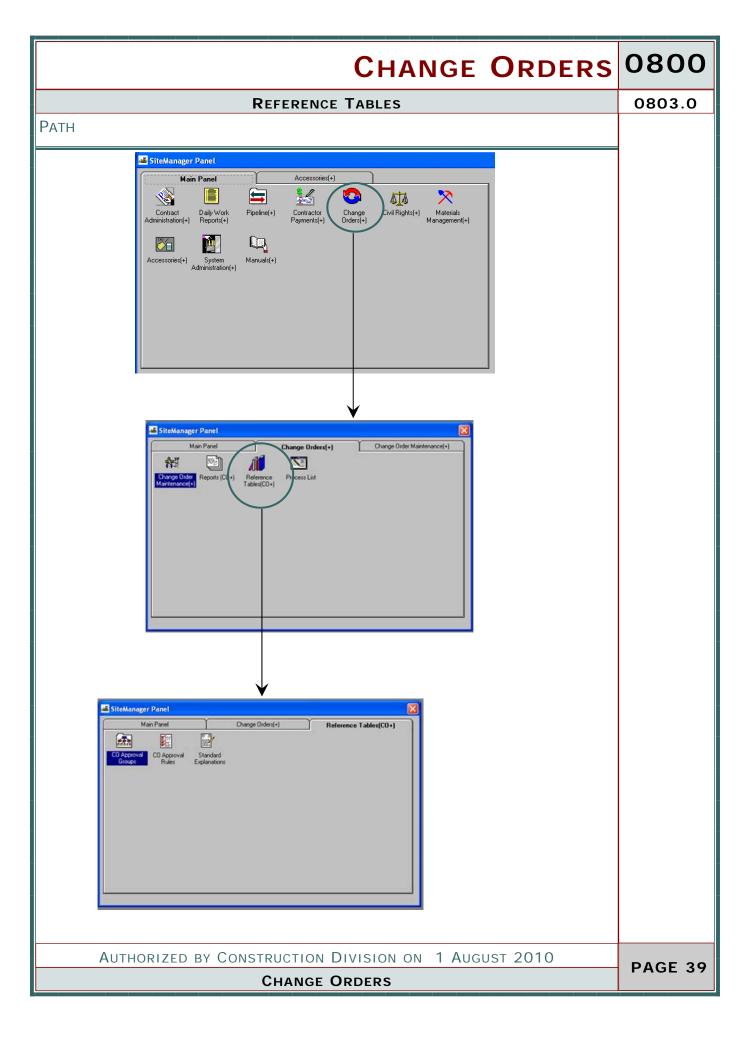

#### 0803.1

### CHANGE ORDER APPROVAL GROUPS

### **S**COPE

To establish the security groups within SiteManager that possess the ability to review or approve change orders.

### GENERAL

A contract change order must go through a hierarch y of approvals before any changes can be made to the contract. The Change Order Approval Group window, combined with the Approval Rules window, defines each contract's hierarchy of approvals. The hierarchy, or approvals order, consists of one or more Site-Manager users belonging to User Groups who are authorized to approve contract change orders. The Change Order Approval Groups window allows authorized personnel to establish and maintain a reference table that defines the Departmental and Non-departmental User Groups required to approve change orders. It also allows the user to define where those User Groups fit in the approval hierarchy. The following table defines the Federal Oversight and Non-Federal Oversight default user groups which will possess the ability to review/approve a change order.

### **S**CREENSHOT

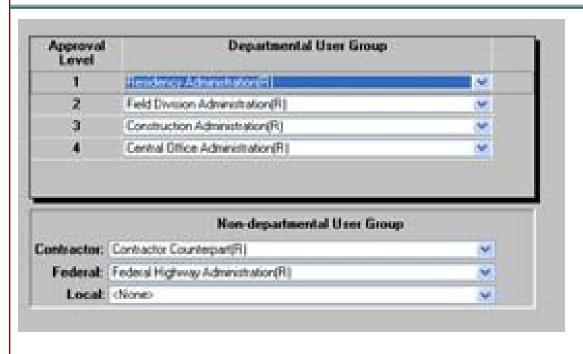

PAGE 40

### CHANGE ORDER APPROVAL GROUPS

0803.1

### **DEFAULT VALUES**

### CHANGE ORDER USER GROUPS

| APPROVAL LEVEL | FEDERAL OVERSIGHT                        | Non-Federal Oversight                    |  |  |
|----------------|------------------------------------------|------------------------------------------|--|--|
| 1              | Contractor Counterpart                   | Contractor Counterpart                   |  |  |
|                | (COUNTPRT)                               | (COUNTPRT)                               |  |  |
| 2              | Residency Administration (RESADMIN)      | Residency Administration (RESADMIN)      |  |  |
| 3              | Field Division Administration (DIVADMIN) | Field Division Administration (DIVADMIN) |  |  |
| 4              | Construction Administration (CONADMIN)   | Construction Administration (CONADMIN)   |  |  |
| 5              | Federal Highway Administration (FHWA)    | Central Office Administration (CENADMIN) |  |  |
| 6              | Central Office Administration (CENADMIN) |                                          |  |  |

SiteManager defines the hierarchical sequence in which at least one member of a user group approves change orders. The sequence is:

### **FEDERAL OVERSIGHT PROJECTS:**

Contractor approval 1.

Residency Administration approval 2.

Field Division Administration approval 3.

Construction Administration approval 4.

Federal Highway Admistration approval 5.

Central Office Administration approval 6.

### Non-Federal Oversight

### **PROJECTS:**

Contractor approval 1.

Residency Administration approval 2.

Field Division Administration approval 3.

Construction Administration approval 4.

Central Office Administration approval 5.

Effective January 26, 2007, the set approval hierarchy has been revised to fit appropriately with the business practices of ODOT therefore, the approval hierarchy shall not be changed by utilizing the Override Change Order Approval Rules checkbox on the Change Order Header window.

AUTHORIZED BY CONSTRUCTION DIVISION ON 1 AUGUST 2010

CHANGE ORDERS \ REFERENCE TABLES

**PAGE 41** 

# 0800 CHANGE ORDERS 0803.2 CHANGE ORDER APPROVAL RULES **S**COPE To establish the policy for populating the Change Order Approval Rules window in SiteManager. GENERAL The level at which a change order is approved depends on rules established by ODOT and indicated in SiteManager. There are different approval levels depending on: The type of contract The functions included in a change order The amount of money a change order increases the contract The addition of a new item to the contract The Change Order Approval window defines the set of rules that apply to each contract type and change order function combination. The rules allow a change order approval to terminate at a specified approval level based on the information listed above. Effective January 26, 2007 the approval rules in SiteManager have been revised to fit our business practices at ODOT. AUTHORIZED BY CONSTRUCTION DIVISION ON 1 AUGUST 2010 PAGE 42 CHANGE ORDERS \ REFERENCE TABLES

### CHANGE ORDER APPROVAL RULES

0803.2

### **S**CREENSHOTS

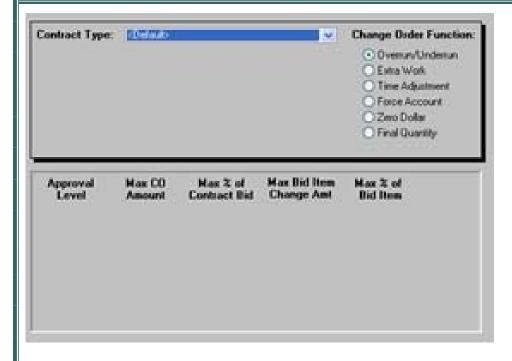

# 0800 CHANGE ORDERS 0803.2 CHANGE ORDER APPROVAL RULES **S**COPE To establish the policy for populating the Change Order Approval Rules window in SiteManager. GENERAL The level at which a change order is approved depends on rules established by ODOT and indicated in SiteManager. There are different approval levels depending on: The type of contract The functions included in a change order The amount of money a change order increases the contract The addition of a new item to the contract The Change Order Approval window defines the set of rules that apply to each contract type and change order function combination. The rules allow a change order approval to terminate at a specified approval level based on the information listed above. Effective January 26, 2007 the approval rules in SiteManager have been revised to fit our business practices at ODOT. AUTHORIZED BY CONSTRUCTION DIVISION ON 1 AUGUST 2010 PAGE 44 CHANGE ORDERS \ REFERENCE TABLES

### CHANGE ORDER APPROVAL RULES

0803.2

### **S**CREENSHOTS

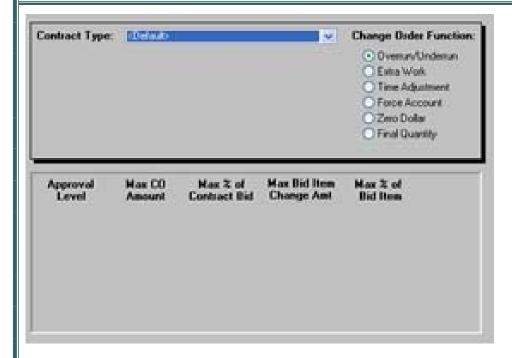

| 0800                                                        | CHANGE ORDERS                                                                                                    |  |  |  |  |
|-------------------------------------------------------------|----------------------------------------------------------------------------------------------------|--|--|--|--|
| 0803.3                                                      | STANDARD EXPLAINATIONS                                                                                                    |  |  |  |  |
|                                                             | SCOPE                                                                                                    |  |  |  |  |
|                                                             | To establish the standard change order explanations available in SiteManager.                                                                                                    |  |  |  |  |
|                                                             | General                                                                                                    |  |  |  |  |
|                                                             | When a contract change order is being written, users will enter explanations to document reasons or descriptions of contract changes included in a change order.  Using the Change Order Explanations window, a user may: |  |  |  |  |
|                                                             | Use pre-written standard explanations defined by ODOT before any change orders are created and displayed for selection on the Change Order Explanations window                                                            |  |  |  |  |
|                                                             | Write new text to explain a change order, creating a non-standard explanation, using the Change Order Explanations window's lower datawindow.                                                                             |  |  |  |  |
|                                                             | The following security groups will be given the access shown for this window:                                                                                                    |  |  |  |  |
|                                                             | The following standard pre-written explanations will be available for use on change orders processed within SiteManager.                                                                                                  |  |  |  |  |
| Note that certain standard explanations are <b>requir</b> e |                                                                                                    |  |  |  |  |
|                                                             | for certain types of changes.                                                                                                    |  |  |  |  |
|                                                             |                                                                                                    |  |  |  |  |
|                                                             |                                                                                                    |  |  |  |  |
|                                                             |                                                                                                    |  |  |  |  |
|                                                             |                                                                                                    |  |  |  |  |
|                                                             |                                                                                                    |  |  |  |  |
|                                                             |                                                                                                    |  |  |  |  |
|                                                             |                                                                                                    |  |  |  |  |
|                                                             |                                                                                                    |  |  |  |  |
| DAGE 11                                                     | Authorized by Construction Division on 1 August 2010                                                                                                    |  |  |  |  |
| PAGE 46                                                     | Change Orders \ Reference Tables                                                                                                    |  |  |  |  |

### STANDARD EXPLAINATIONS

0803.3

### **S**CREENSHOTS

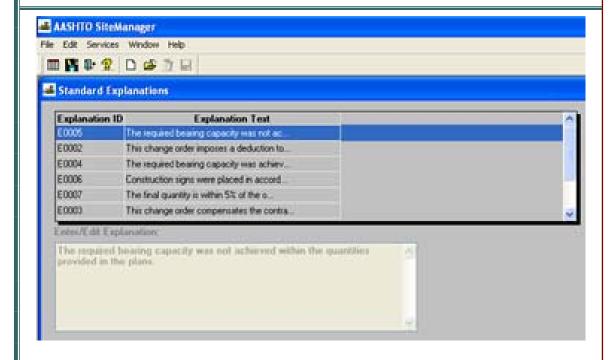

| 0800   | CHANGE ORDERS               |                                                                                                    |                                                                                                    |  |  |  |
|--------|-----------------------------|----------------------------------------------------------------------------------------------------|----------------------------------------------------------------------------------------------------|--|--|--|
| 0803.3 |                             | STANDARD EXPL                                                                                                    | LAINATIONS                                                                                                    |  |  |  |
|        | DEFAUL                      | T VALUES                                                                                                    |                                                                                                    |  |  |  |
|        | ID EXPLANATION TEXT REMARKS |                                                                                                    |                                                                                                    |  |  |  |
|        | E0001                       | This change order establishes the final quantity for each item on the original contract and for those items added by change order during the course of the construction work. Associated                                                                                                    | This standard explanation shall be used as a general explanation on Final Quantity Change Orders.                                                                   |  |  |  |
|        |                             | with each item is a justification for those items which deviated from the original plan quantity or from the quantity established by a previous change. The information presented in this final quantity change order addresses contract pay items only. Penalties or other adjustments not associated with a specific pay item will be identified on the final estimate. |                                                                                                    |  |  |  |
|        | E0002                       | This change order imposes a deduction to the contract for materials installed, which did not meet specification requirements, but could remain in place.                                                                                                    | This standard explanation may be used as a general explanation for those change orders which impose a deduction to the contract for failing materials.              |  |  |  |
|        | E0003                       | This change order compensates the contractor for the extra costs incurred due to the elimination of planned contract work.                                                                                                    | This standard explanation may be used as a general explanation for those change orders add an item to the contract compensating the contractor for eliminated work. |  |  |  |
|        | E0004                       | The required bearing capacity was achieved prior to installing the plan quantity.                                                                                                    | This standard explanation may be used as a specific line item explanation for steel piling underruns.                                                               |  |  |  |
|        | E0005                       | The required bearing capacity was not This standard explanation may be used achieved within the quantities provided in the plans.                                                                                                    | as a specific line item explanation for steel piling overruns.                                                                                                    |  |  |  |
|        |                             | within the quantities provided in                                                                                                    |                                                                                                    |  |  |  |

PAGE 48

### STANDARD EXPLAINATIONS

0803.3

### **DEFAULT VALUES**

| ID    | EXPLANATION                                                                                                    | TEXT REMARKS                                                                                                    |
|-------|----------------------------------------------------------------------------------------------------|----------------------------------------------------------------------------------------------------|
| E0006 | Construction signs were placed in accordance with the contract specifications and the MUTCD to provide adequate guidance for the traveling public. | This standard explanation may be used as a specific line item explanation for overruns or underruns of construction signing items.                                                                                                    |
| E0007 | The final quantity is within 5% of the original plan quantity and the final cost of this item is within \$10,000 of the original item total cost.  | This standard explanation shall be used as a specific line item explanation for those items on a Final Quantity change order that conform to the statement. This explanation will be the only specific line item explanation required if the final quantity and final total cost meet the criteria specified. |

# 0800 CHANGE ORDERS 0804.0 **PROCESS LIST S**COPE The Process list window identifies processes that are available to the authorized user. **GENERAL S**CREENSHOT 🍱 AASHTO SiteManager - [Process List] 🚢 File Services Window Help ■ 👫 📭 🙎 🛎 🚿 Process ID Process Type Process Description AUTHORIZED BY CONSTRUCTION DIVISION ON 1 AUGUST 2010 PAGE 50 **CHANGE ORDERS**

### **PROCESS LIST**

0804.0

### **R**EPORTS

| REPORT                                   | Subset          | Parame-<br>ters | Printing               | Description                                                                                                    |
|------------------------------------------|-----------------|-----------------|------------------------|----------------------------------------------------------------------------------------------------|
| Summary<br>of Change<br>Order<br>Actions | Contract        | None            | Portrait<br>Mode       | This customized report will serve as the change order summary report, which was previously submitted with the final estimate. For a selected contract, this report will list the current contract amount, the original contract amount (bid amount), all of t he change orders in any status, individual change order amounts, the total amount of all the approved change orders, the total amount of all the unapproved change orders, and the total amount of all change orders in any status. The report will be helpful in identifying the status of change orders during the finalization                                                                                                    |
| Change Order To Contractor               | Change<br>Order | None            | Land-<br>scape<br>Mode | This customized report will serve as the change order fo rm which is sent to both the contractor and the local government entity to capture their signatures. This is also the report that will be used to generate the Final Quantity Change Order. The form contains specific locations for the contractor to sign, the local government entity to acknowledge the change, a block for a notary, and a block for the Professional Engineer to seal the change. For a selected contract and change order, the form identifies the items on the change order, the reason for the overall change as well as reasons for the addition/deletion or overrun/underrun of specific line items. The Construction Division will also send this form to the contractor once the change order has been approved. This report is designed to be generated only after the status of the change order is changed from "draft" to "pending" and the appropriate approval levels have been selected and saved. |

| 0800    | CHANGE ORDERS                            |           |            |                  |                                                                                                    |
|---------|------------------------------------------|-----------|------------|------------------|----------------------------------------------------------------------------------------------------|
| 0804.0  |                                          |           |            |                  |                                                                                                    |
|         | REPORT                                   | SUBSET    | PARAMETERS | PRINTING         | DESCRIPTION                                                                                                    |
|         | Federal Oversight Change Order List- ing | None      | None       | Portrait<br>Mode | This customized report lists the change orders in either "DRAFT" or "PENDING" status for those contracts requiring Federal oversight. For each change order meeting the criteria, the report identifies the Field Division assigned the contract, the Residency offi ce performing the contract administration, the contract ID, the change order number, the current status of the change order, a brief change order description, and the change order amount. |
|         |                                          |           |            |                  |                                                                                                    |
|         |                                          |           |            |                  |                                                                                                    |
|         | ٨١١٦                                     | HUDI2ED i | BV CONSTRU | CTION DIV        | ISION ON 1 AUGUST 2010                                                                                                    |
| PAGE 52 | AUT                                      | TIONIZED  |            | ANGE ORE         |                                                                                                    |

| С                                | HANGE        | ORDERS   | 0800    |
|----------------------------------|--------------|----------|---------|
| Change Orde                      | RS           |          |         |
|                                  |              |          |         |
|                                  |              |          |         |
|                                  |              |          |         |
|                                  |              |          |         |
|                                  |              |          |         |
|                                  |              |          |         |
|                                  |              |          |         |
|                                  |              |          |         |
|                                  |              |          |         |
|                                  |              |          |         |
|                                  |              |          |         |
|                                  |              |          |         |
|                                  |              |          |         |
|                                  |              |          |         |
|                                  |              |          |         |
|                                  |              |          |         |
|                                  |              |          |         |
|                                  |              |          |         |
|                                  |              |          |         |
|                                  |              |          |         |
|                                  |              |          |         |
|                                  |              |          |         |
|                                  |              |          |         |
|                                  |              |          |         |
|                                  |              |          |         |
|                                  |              |          |         |
|                                  |              |          |         |
|                                  |              |          |         |
|                                  |              |          |         |
|                                  |              |          |         |
|                                  |              |          |         |
|                                  |              |          |         |
|                                  |              |          |         |
| Authorized by Construction Divis | ION ON 1 AUG | UST 2010 |         |
| CHANGE ORDE                      |              | 031 2010 | PAGE 53 |

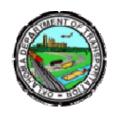

### OKLAHOMA DEPARTMENT OF TRANSPORTATION

200 NE 21st Street Oklahoma City, OK 73105

Phone: 405-522-8808 Phone: 405-522-3748 E-mail: sitemanager@odot.org